# Development of a TRA/parcel viewer for the Santa Barbara County Auditor's Office

By Dr. Matthew R. Niblett

Santa Barbara County Assessor

October 21, 2021

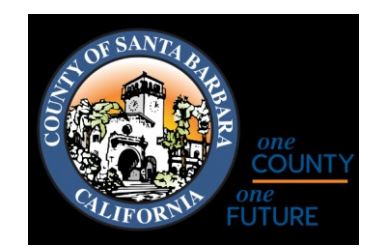

### **Outline**

- Disclaimer
- Background
- Steps of Development
- Deploying on a Windows Machine
- Set Up and Maintenance
- Demo
- Code References and Handy Info

#### Disclaimer

- Make sure that you work *with* your IT professionals do not start working "On your own"
- Our TRA reference tool is for *reference purposes only*
	- The SBOE is *the authority* on TRA boundaries and lines and their official maps should be the primary point of reference – we only provide the TRA number and approximate boundary as an aid for looking these up on the official maps as needed

# Background 1

- The Auditor's office was utilizing paper reference maps to identify TRA boundaries near assessor's parcels to then refer to the official Board Of Equalization Maps
	- The paper maps provided by the assessor were used for reference purposes related to LAFCO actions, general inquiries from other departments, and other local agencies who rely upon TRA information
	- Paper maps were made on an ad-hoc basis and took a half hour to hours of map time to make, depending on complexity
- The assessor's office asked if we could replace the print maps with a digital version of the paper maps used for reference purposes by the Auditor's office
	- Idea is to:
		- Be efficient with our time and resources
		- Create an *easily updateable* and *query-able* resource
		- Save Money

Example of a Paper TRA map supplied to the Auditor's Office

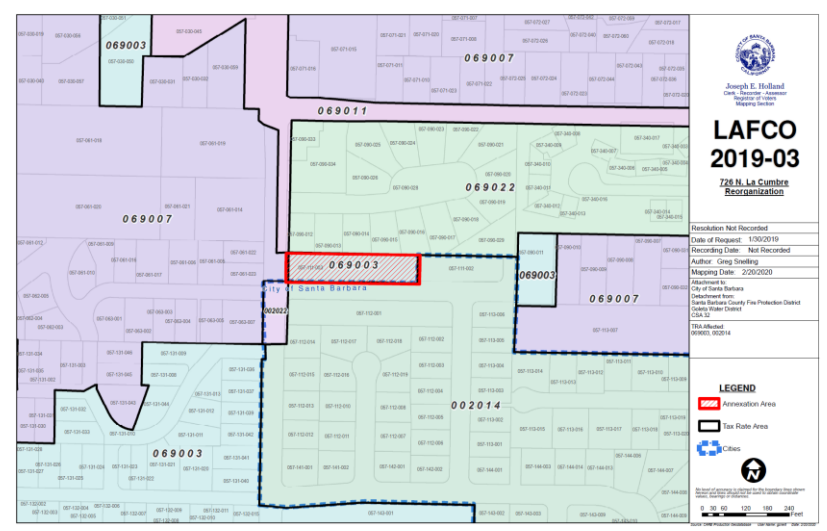

## Background 2

- Santa Barbara County does not have a county-wide Enterprise GIS platform, but does have some basic hosting servers for web-pages and internal sites/platforms
- Given the limited availability of resources we wanted to:
	- Use existing assets to develop a modern platform that is:
		- easy to share,
		- maintain,
		- and update as necessary
	- Can integrate with upgraded technology resources

## Steps of Development

- Identify the Problem:
	- What is the Purpose and Features of the print maps used by the Auditor?
- What can we do to provide the same features
	- What can we add that would be helpful?
- How do end-users want to access content?
- Who do we need to coordinate with?

#### Deploying on a Windows Machine

- You'll need to leverage Microsoft's IIS (Internet Information Services)
	- You may need to enable these in Windows server or desktop licensed OS
- An example of what the console is at right

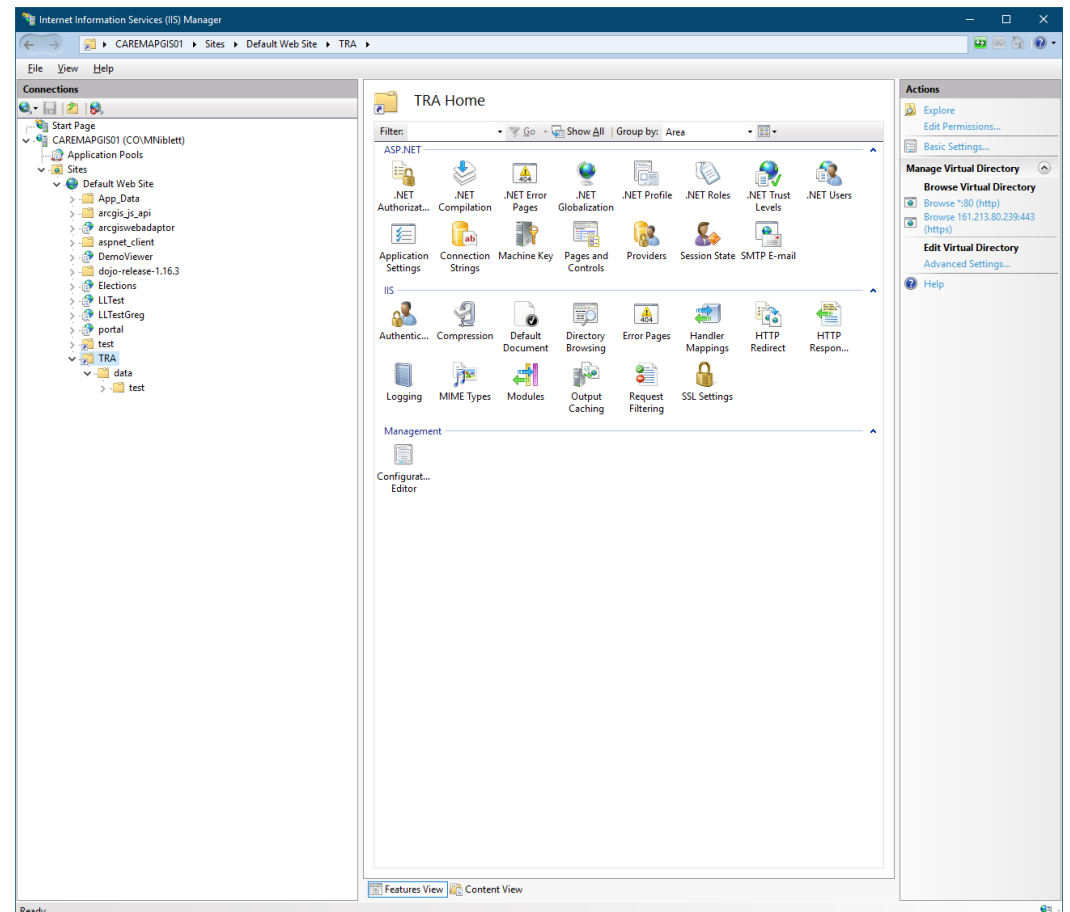

## Deploying on a Windows Machine

- Create a virtual directory since our deployment is a simple html page
- Make sure you include the data directory for dependencies the main page relies upon
- Make sure you update the MIME (Multipurpose Internet Mail Extension) Types
	- This started with email but has been put in place to support web servers/services
	- We need to add the \*.geojson data type as an application/json type that is local – this is our spatial data
		- By adding this setting as a local type, the server can hand clients these data types when asked, and provide the correct HTTP<sup>'</sup> Status codes
	- Can set MIME Types for specific virtual directories, sites, or apps

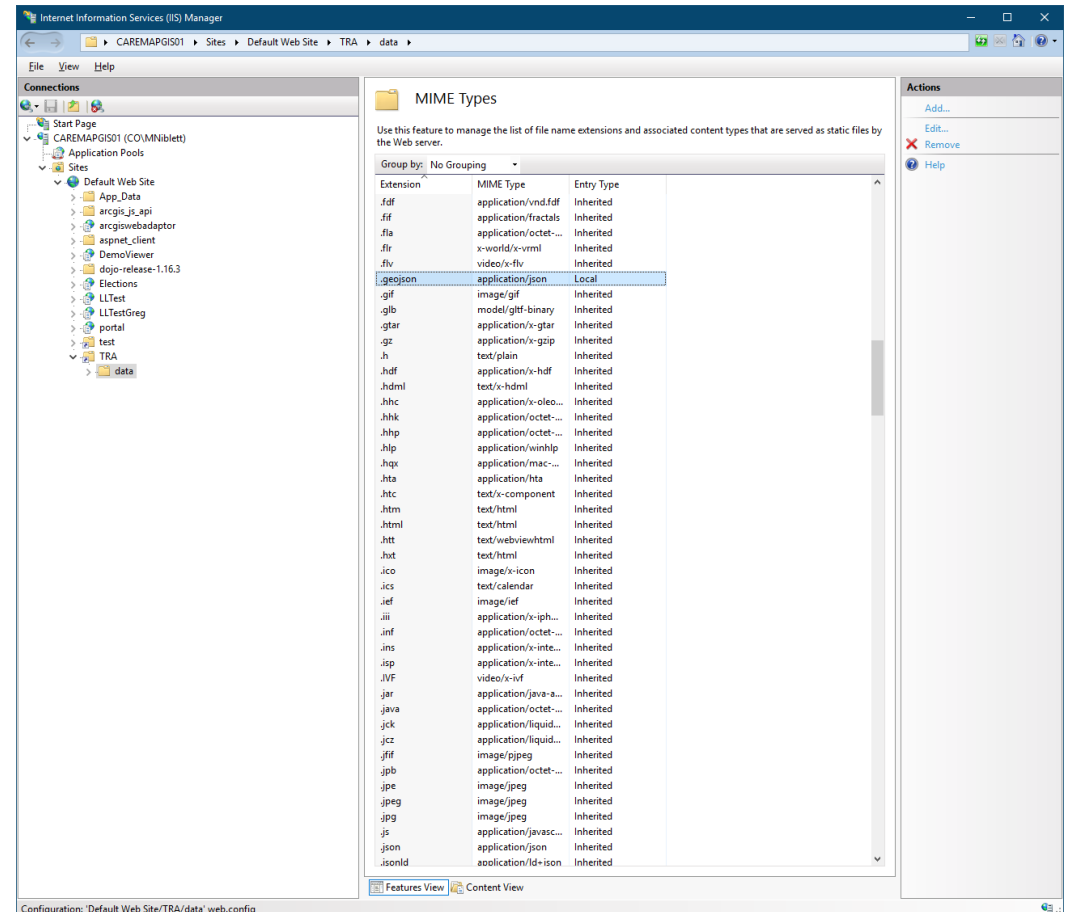

#### Set Up and Maintenance

- Use a GeoJSON spatial data format to be used on the html page
	- In this case have it live in a "data" directory of the root site
- Can be easily updated by proprietary *and/or* open-source GIS

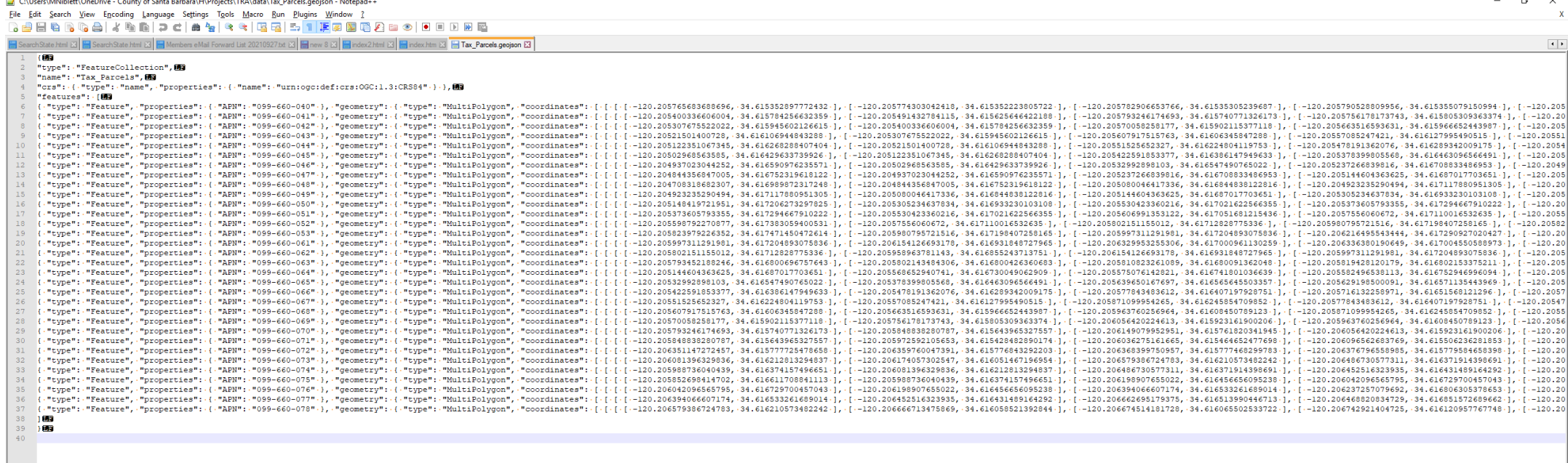

#### Demo-Time

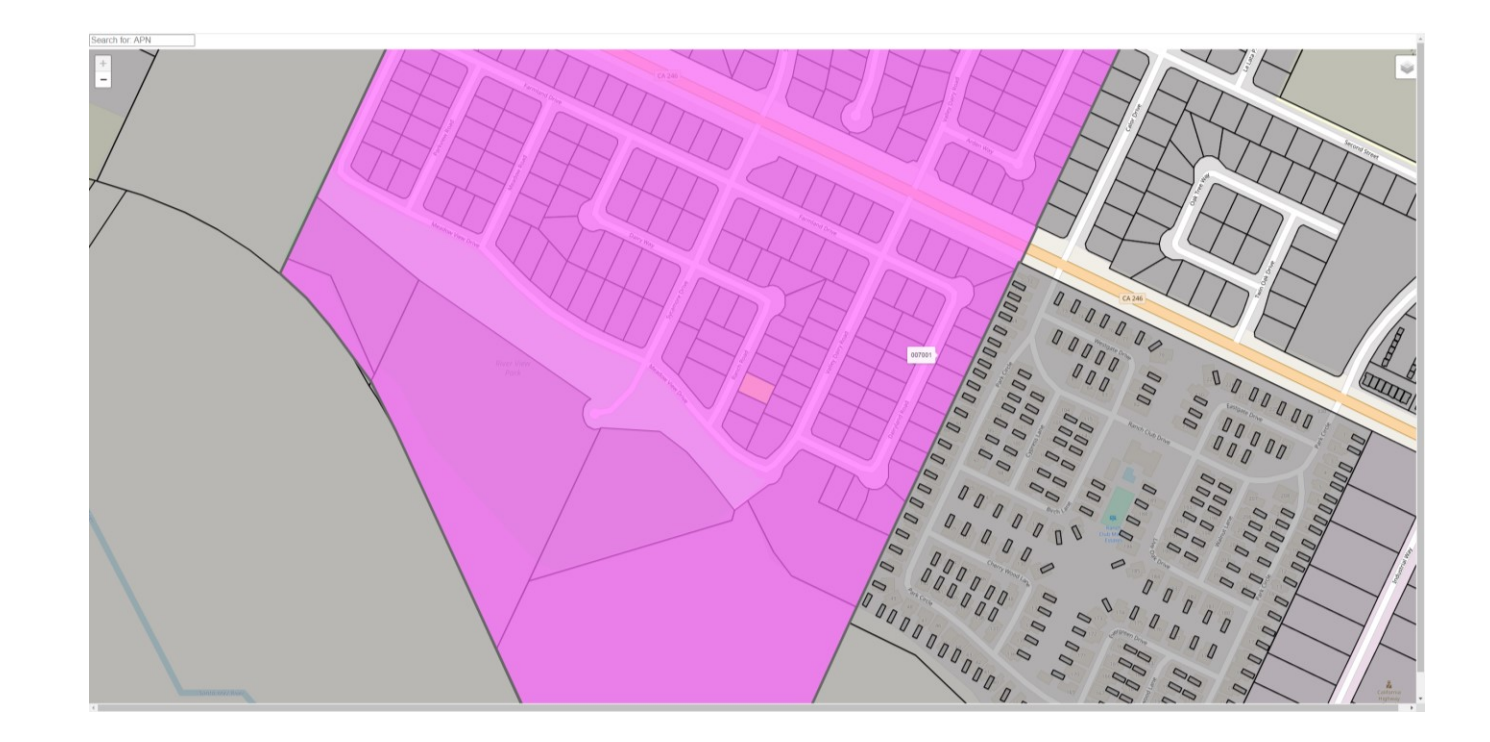

#### Helpful Resources

- Code and Sample Data for the demo presented today:
	- <https://github.com/mattniblett/OpenSource>
- General Web-Programming, *AND* programming for apps/analysis tools
	- [www.w3schools.com](http://www.w3schools.com/)
- Java-Script Mapping
	- Leaflet
		- [www.leafletjs.com](http://www.leafletjs.com/)
	- ESRI Leaflet
		- Utilize proprietary ESRI spatial objects/apis as an add-on to the general leaflet package
		- ESRI leverages open source software capabilities/connections and exposes those to end-users
		- <https://esri.github.io/esri-leaflet/>
		- <https://developers.arcgis.com/>
	- Can also integrate with BI Tools like Microsoft Power-BI
- Anything you leverage Leaflet for can be utilized in a customized ArcGIS app or BI Tool
	- In other words, if you learn java-script and leaflet, you can really shine when leveraging ESRI products or other open source software like QGIS/QGIS Server and PostGIS